# 国道52号坂本橋における 三次元モデルへ点検結果を 記録した試行について

## 加古川 尚

元 関東地方整備局 甲府河川国道事務所 道路管理第二課 (〒400-8578 山梨県甲府市緑が丘1-10-1) 現 関東地方整備局 道路部 道路計画第一課 (〒330-9724 埼玉県さいたま市中央区新都心2-1)

我が国の道路構造物の点検,診断,措置で取得する情報は,各データ形式で,各場所に点在 して保管されていることから,道路構造物の不具合による事故などの突発的事象への対応にお いて、データ収集および時系列の整理などの事実把握に手間を要している状況である. 国十交 通省では,この課題を解決するため,各種データを三次元モデルに一元化するBIM/CIMを推進 している.これにより,各種データを三次元モデルへ記録する必要性も高まっていく. 本稿では、点検結果を三次元モデルに記録するための手間や課題を明らかにした. その結果, 記録においては従来手法に比べ精度の高い損傷形状や位置を取得できることがわかった.

キーワード BIM/CIM, 点検結果, 三次元モデル, 記録

## **1.** はじめに

 我が国の道路構造物の維持管理において,構造物の諸 元データ,点検結果,補修履歴データなどの維持管理に 必要な情報は多く存在する. 現状, これらの情報は, 各 データ形式で,各場所に点在して保管されている.その ため,道路構造物の不具合による事故などの突発的事象 の発生時においては,当該箇所の施工履歴データ,点検 結果,補修履歴データなどの情報について,保管場所, 存在有無を確認するところから始まり,突発事象への迅 速な対応に苦労している状況である.また、取り寄せた 各種データについて,各データ独自の方法で表示されて いるため,時系列の整理など,いつ,どの部分を,どの 程度まで対応したという事実の把握に多少の時間を要し ている状況である.

国土交通省では,維持管理においてもBIM/CIMを取り 入れることにより,各種データを三次元モデルに集約し, いつ,どの部分をどの程度まで対応したかという情報を 明確化することで,これらの課題解決に取り組んでいる. さらに,関東地方整備局では,2024年度には,全ての詳 細設計・工事においてBIM/CIMの原則適用を目標として いる<sup>1</sup>他, 国土交通本省では、国土交通データプラット フォームが整備され,道路構造物の三次元データ化が進

められている<sup>2</sup>ことから、維持管理段階における三次元 モデルの利活用への期待は高まっている.一方で,三次 元モデルを設計から施工, 施工から維持管理へ, または, 発注者から受注者へ引き渡す方法や,データ形式や詳細 度などの3次元モデルの仕様が明確化されれば、点検 (以下,「損傷状態の把握」とする.),診断,措置で 取得する情報を,三次元モデルへ記録する必要性も高ま っていくことが予想される.

本稿では,損傷状態の把握に着目し,損傷状態を把握 した結果を三次元モデルに記録するための手間や課題を 明らかにすることを目的とした.

# **2.** 方法

 損傷状態を把握した結果を三次元モデルに記録する方 法を図-1に示す. 本試行では、一般国道52号坂本橋(単 純鈑桁橋, 橋長26.1m, 幅員9.8m) を対象とした. まず, 対象橋梁を三次元測量し、取得した点群データから三次 元モデルを作成する. 次に、点群データ, 画像データお よび近接目視により損傷状態を把握する.最後に,各デ ータより損傷モデルを作成し,状態を把握した結果

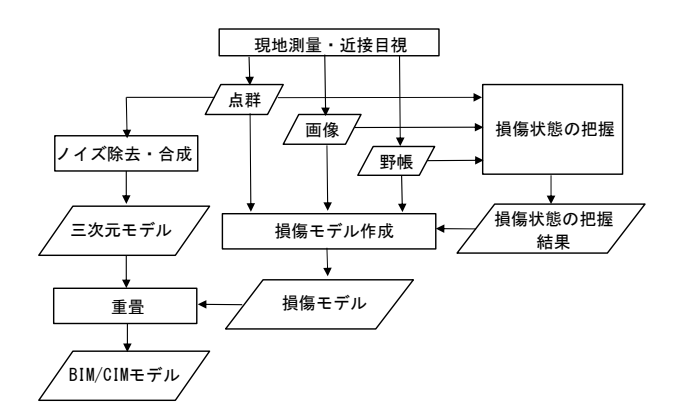

図-1 損傷状態を把握した結果を三次元モデルに記録する方法

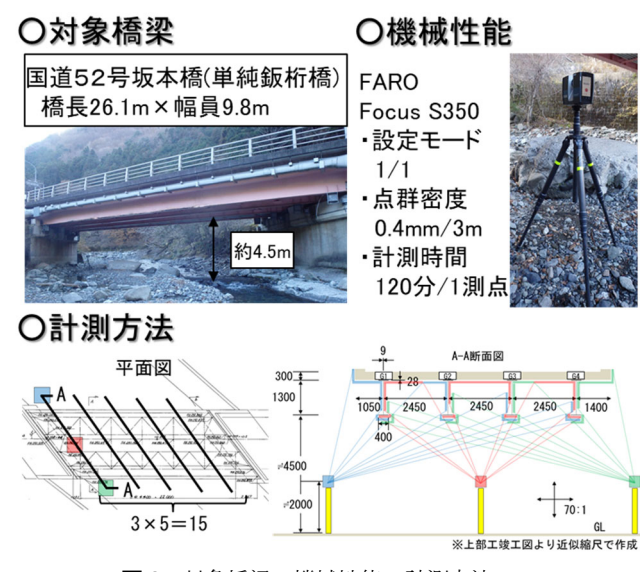

図-2 対象橋梁・機械性能・計測方法

を付与した後,当初作成した三次元モデルに重畳する.

## **3.** 三次元モデルの作成

 本章では,対象橋梁の三次元点群データを取得する. 取得した三次元点群データより三次元モデルを作成する.

## (1) 三次元モデルの作成方法

## **a)** 三次元点群データ(点)の取得

対象橋梁、機械性能および計測方法を図2に示す. 計 測機械の配置は,橋梁の外桁の側面や内側天井の床版ま でを計測点が網羅できるよう15測点とした.計測機械は, FARO/Focus S350を使用し,点群密度が0.4mm/3m,計測 時間が120分/1測点の設定で計測することで,詳細度300 の三次元モデルを作成することを目標とした. 取得した 各測点の点群データは、ノイズを除去した後、統一の座 標系に合成した.座標は,RTK-GPS測位で取得した座標 値を付与した.取得した点群データの合成やノイズ除去 などの点群処理は、Trimble RealWorks (Trimble社製)を

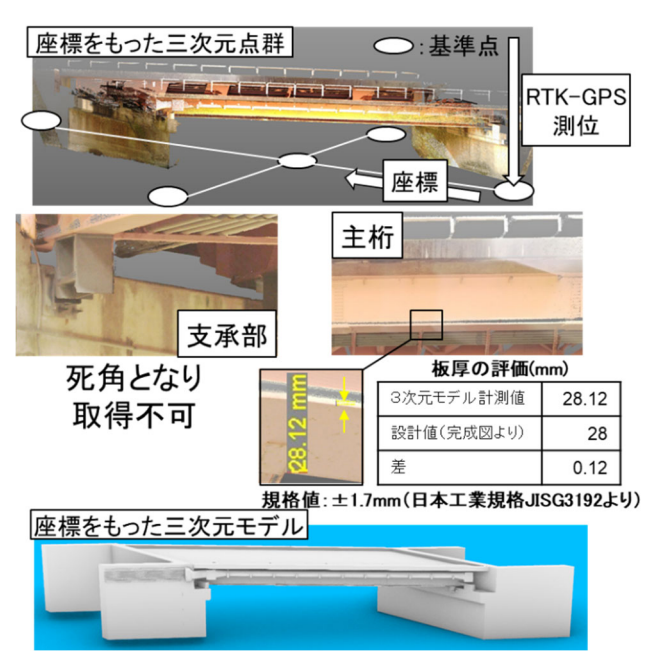

図-3 取得した三次元点群データ及び作成した三次元モデル

使用した.

#### **b)** 三次元モデル(面) の作成

 前項で合成した三次元点群データを用いて,手動で面 を構築することにより,三次元モデルを作成した.三次 元モデルの作成はAutodesk 3ds Max (Autodesk社製)を使 用した.

## (2) 結果

 取得した点群データおよび作成した三次元モデルを図 -3に示す. 主桁のフランジ厚についてモデル化した結果, 設計値28mmに対し,計測値が28.12mmとなり,規格値 である±1.7mmを満足していた.計測機械の死角部であ った支承周りについては,点群データを取得できなかっ たが,損傷状態を把握した結果を記録する入れ物として 任意の形状でモデル化した.以上より,三次元モデルの 主構造(床版,主桁,横桁,横構,対傾構)については, 二次元図面の完成図と同等の精度を有していることを確 認できたため,目標としていた詳細度300の三次元モデ ルを作成することができた.

## **4.** 損傷状態の把握

 本章では,前章で取得した点群データおよびUAVに より取得した画像データより、損傷状態を把握する. な お,従来手法の近接目視による状態の把握についての記 載は省略する.

## (1) 損傷状態を把握する方法

前章で取得した点群データおよびUAVにより取得し た画像データを用いて,「橋梁定期点検要領 付録-2

表-1 損傷状態の把握結果

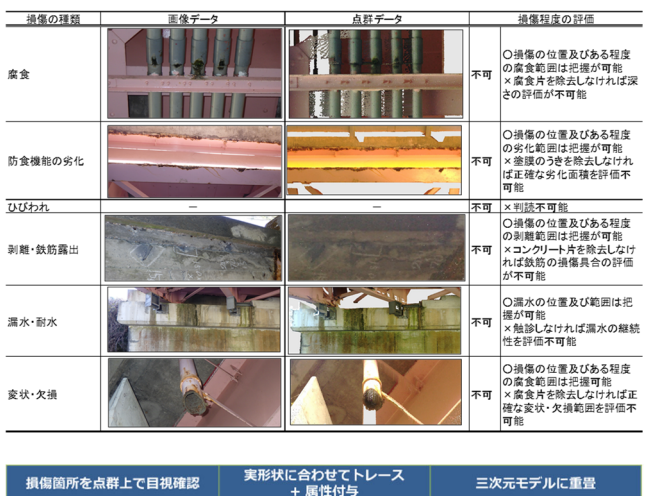

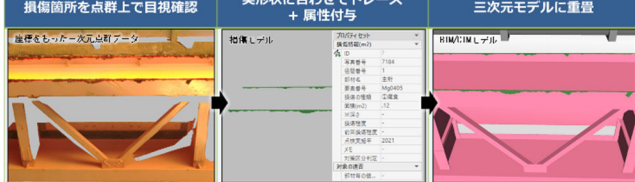

図4 三次元点群データから損傷モデルを作成し三次元モデル へ重畳する方法

損傷程度の評価要領3)」に基づき,点群データ,画像デ ータともに画面上,目視での評価を実施した.評価対象 は,国道52号坂本橋で損傷が出現していた腐食,防食機 能の劣化,ひびわれ,剥離・鉄筋露出,漏水・滞水,変 形・欠損とした.

#### (2) 結果

損傷状態を把握した結果を表-1に示す. ひびわれのよ うな線として出現している損傷を除き,面として出現し ている損傷については,侵されている位置およびある程 度の範囲を把握することができた. しかし、鋼材の腐食 や変形・欠損において,腐食片や損傷破片を除去しなけ れば侵食の深さを把握できない点,防食機能の劣化にお いて,塗膜のうきを除去しなければ劣化範囲を確定でき ない点,剥離・鉄筋露出において,浮いているコンクリ ート片を除去しなければ鉄筋の腐食程度を把握できない 点など、近接して触診またはたたき落としをしなければ, 正確な範囲や深さを把握できないことから,定期点検要 領に基づいた損傷状態の把握は不可能であることがわか った.

# **5.** 損傷モデルの作成及び三次元モデルへ重畳

 本章では,3章で取得した点群データ,UAVにより取 得した画像データおよび近接目視で得た野帳から損傷モ デルを作成し,同章で作成した三次元モデルへ重畳する.

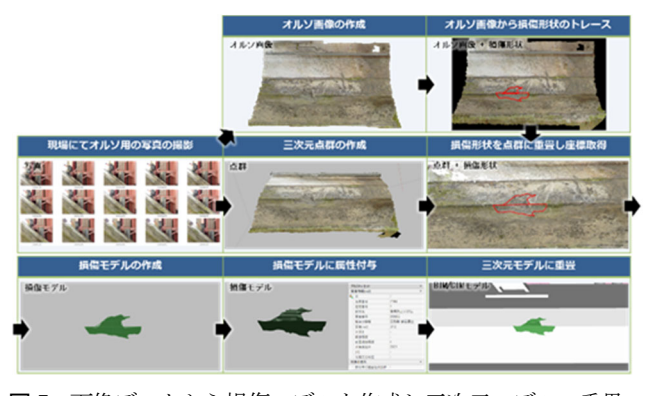

図-5 画像データから損傷モデルを作成し三次元モデルへ重畳 する方法

# (1) 損傷モデルを作成し三次元モデルへ重畳する方法 **a)** 点群データから作成し重畳する方法

 点群データから損傷モデルを作成し,三次元モデルへ 重畳する方法を図4に示す. まず、点群データ上で損傷 範囲をトレースすることで位置座標をもった損傷モデル を作成した.次に,作成した損傷モデルに損傷程度の評 価などの属性情報を付与した.最後に,三次元モデルに 重畳した.損傷モデルの作成はAutodesk 3ds Max ( Autodesk 社製),統合モデルの作成は Autodesk Navisworks Manage (Autodesk社製)を使用した.

### **b)** 画像データから作成し重畳する方法

 画像データから損傷モデルを作成し,三次元モデルへ 重畳する方法を図-5に示す. まず、現場で取得した画像 データより,正斜投影により歪みを補正した画像(以下, 「オルソ画像」という.)を作成した.一方で, Structure from Motion (以下, 「SfM」という.)により, 取得した画像から三次元点群データを作成した.この三 次元点群データには,UAVがもつGPSにより位置座標を 付与した.次に,オルソ画像から損傷範囲をトレースす ることで損傷モデルを作成した.そして,特徴点を基に 点群データに重畳し,損傷モデルに位置情報を付与した. 最後に,損傷モデルに損傷程度の評価などの属性情報を 付与し,三次元モデルに重畳した.オルソ画像の作成お よびSfM処理ソフトはMetashape(Agisoft社製)を使用し た.他の処理ソフトは,前項a)と同様とした.

#### **c)** 近接目視の野帳データから作成し重畳する方法

 近接目視の野帳データから損傷モデルを作成し,三次 元モデルへ重畳する. まず、野帳データを基に損傷図を 作成する. 次に, 損傷図をトレースすることで損傷モデ ルを作成し、損傷程度などの属性情報を付与する. 最後 に,損傷モデルの縮尺を手動で調整することで,三次元 モデルに重畳する. 処理ソフトは、前項a)と同様とし た.

## (2) 結果

点群データ,画像データおよび野帳データから損傷モ

### 表-2 損傷モデルを三次元モデルへ重畳した結果

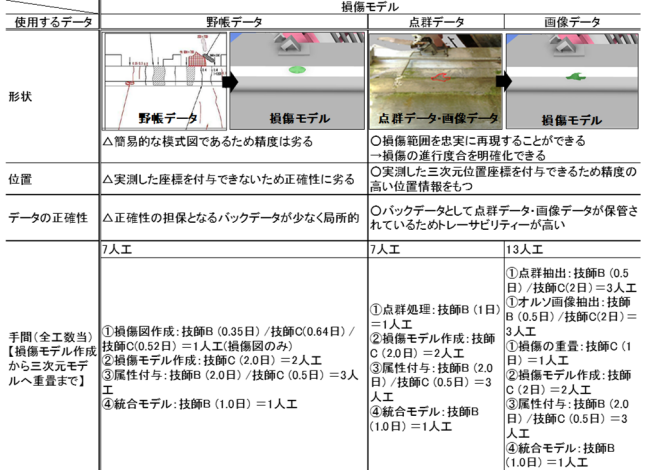

デルを作成し、三次元モデルへ格納した結果を表-2に示 す. 点群データおよび画像データから作成した損傷モデ ルは,野帳データから作成した損傷モデルと比較して, 損傷面積を忠実に再現することが可能となるため, 5年 おきに損傷モデルが重畳されることを考慮すると、損傷 程度の進行度合を明確化できる.また,損傷位置につい ても実測した三次元位置データを使用するため,より正 確なデータとなる. トレーサビリティについては、損傷 モデルのバックデータとして点群データや画像データが 保管されれば,正確性の担保が人によらない結果となる. 損傷モデルの作成から三次元モデルへの重畳までの手間 を比較した結果,画像データからの作成が最も多い13人 工となった. これは、位置情報を持たない二次元の画像 に三次元座標を付与するため,画像を三次元点群に重畳 させる作業に人工を多く必要としているからである.ま た,二次元の画像からトレースするため,損傷がある面 ごとに前述の作業が必要になっていることも要因である.

# **6.** おわりに

本稿では,道路構造物の維持管理において三次元モデ ルへ記録するべき情報のうち、損傷状態を把握した結果 に着目し,当該データを三次元モデルに記録するための 手間や課題を明らかにした. 現行の定期点検要領を基に, 点群データや画像データから損傷状態を把握することは 不可能であることがわかった. しかし、客観的事実を記 録することについて,点群データや画像データを用いる ことは,従来手法と比較して,精度の高い損傷形状や位 置を取得できる点,データのトレーサビリティを確保で きる点において有利があることがわかった. 今後は, 従 来の近接目視による野帳データから作成した損傷モデル について,いかに形状と位置情報の精度を上げて三次元 モデルに重畳できるかを検討する必要があると考える.

参考文献

- 1) 関東地方整備局."BIM/CIM・DX推進道路WG"国土交通省関 東地方整備局.2021. https://www.ktr.mlit.go.jp/dx\_icon/iconst\_00005.html, (参照 2022-03-21) 2) 国土交通省."国土交通データプラットフォーム"国土交 通省.2019. https://www.mlit.go.jp/tec/tec\_tk\_000066.html, (参照 2022-03-21)
- 3) 国土交通省 道路局 国道・技術課."橋梁定期点検要 領"2019.3

https://www.mlit.go.jp/road/sisaku/yobohozen/tenken/yobo 3\_1\_6.pdf (参照 2022-03-21)